# **Bedienungsanleitung zum Agilent U1177A IR-zu-Bluetooth-Adapter**

Der Agilent U1177A IR-zu-**Bluetooth®1-Adapter ist ausschließlich zur Verwendung mit dem digitalen** Handheld-Multimeter (DMM) von Agilent bestimmt und ermöglicht die **Bluetooth**-Kommunikation zwischen Multimeter und PC. Der U1177A wird mit zwei AAA-Batterien betrieben, ist mit neuen Alkalibatterien 30 Stunden lang einsetzbar und kann eine Verbindung über eine Distanz von 10 Metern herstellen.

### **Vorderansicht**

### **LED-Anzeige und Schiebeschalter**

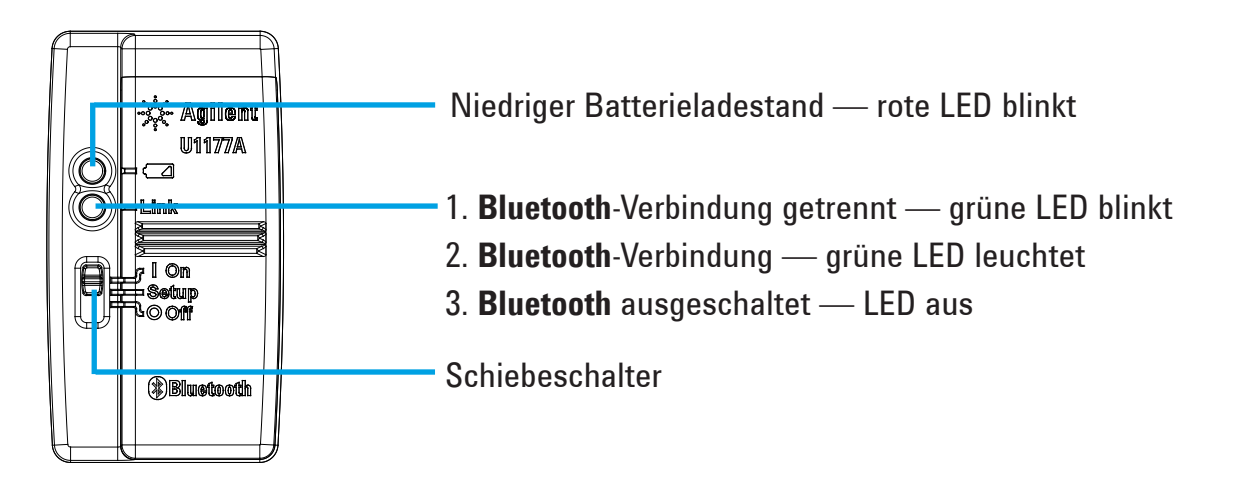

### **Checkliste zum Standardlieferumfang**

Folgende Komponenten sind im Lieferumfang enthalten:

- • U1177A IR-zu-**Bluetooth**-Adapter
- • Zwei AAA-Batterien mit 1,5 V
- Bedienungsanleitung (das vorliegende Dokument)

## **Unterstützung**

Wenn Sie technische Unterstützung benötigen, wenden Sie sich an ein Agilent Verkaufsbüro in Ihrer Nähe, oder rufen Sie die Agilent Website unter www.agilent.com/find/assist auf, um weitere Informationen zu erhalten.

<sup>1</sup> **Bluetooth**® und die zugehörigen Logos sind eingetragene Marken von **Bluetooth** SIG, Inc. Die Nutzung solcher Marken durch Agilent erfolgt unter Lizenz. Andere Marken und Markennamen sind Eigentum der jeweiligen Rechtsinhaber.

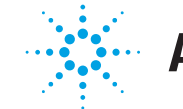

## **Agilent Technologies**

### **Produkteigenschaften**

**BETRIEBSUMGEBUNG:** Betriebstemperatur von –20 °C bis 55 °C

**LAGERUNGSUMGEBUNG:** Lagerungstemperatur von –40 °C bis 70 °C

**RELATIVE LUFTFEUCHTIGKEIT (R.H.):** Relative Luftfeuchtigkeit bis zu 95 % bei 40 °C

(keine Kondensation)

**ENERGIEVERBRAUCH:** Maximal 130 mVA für zwei AAA-Batterien mit 1,5 V

**BATTERIETYP:** Alkali 24 A (ANSI/NEDA) und LR03 (IEC) oder Zinkchlorid 24 D (ANSI/NEDA) und R03 (IEC).

**MASSE (B** × **L** × **H):** 39,0 mm × 71,0 mm × 37,0 mm

**GEWICHT:** 60 g mit Batterie

**GARANTIE:** Drei Monate (Normale Abnutzung von mechanischen Teilen und Batterien ist nicht abgedeckt) **BLUETOOTH: Bluetooth** Version 2.1- + EDR-kompatibel, SPP-Profil, Klasse 2-Gerät

**SICHERHEIT:** Der U1177A erfüllt die Voraussetzungen folgender Sicherheitsstandards und gesetzlicher Bestimmungen:

- FCC Teil 15C (Zertifizierung) (15.209, 15.247) FCC ID: ZKMAGILENT-U1177A
- • FCC Teil 15B (15.109)
- • RSS–210 Issue 8:2010 IC: 6310A–U1177A
- ICES–003 Issue 4:2004
- • EN 300 328 V1.7.1:2008
- • EN 301 489–1V1.8.1:2008/–17 V2.11:2009
- • EN 55022:2006+A1:2007/EN55024:1998+A1:2001+A2:2003
- EN 50371:2002
- • EN 60950–1:2006/A11:2009/A1:2010
- India Equipment Type Approval (ETA) Zertifikat Nr.: 1424/2011/WRLO
- COFETEL Zertifikat Nr.: RCPAGU111-1066, registriert unter Agilent Technologies Mexico S de RL de CV

"Dieses Telekommunikationsgerät entspricht den technischen Anforderungen von NTC."

- **HINWEIS:** Entsprechende Tests haben gezeigt, dass dieses Gerät gemäß Teil 15 der FCC-Regeln die Grenzwerte für ein digitales Gerät der Klasse B einhält. Diese Grenzwerte sollen einen sinnvollen Schutz gegen störende Interferenzen bei der Installation in Wohngebieten bieten. Dieses Gerät erzeugt Hochfrequenzenergie, nutzt sie und kann sie ausstrahlen. Wenn es nicht gemäß der Anleitung installiert und verwendet wird, kann es die Funkkommunikation durch störende Interferenzen beeinträchtigen. Es gibt jedoch in keinem Fall eine Garantie dafür, dass Interferenzen nicht in einer bestimmten Installation auftreten. Falls dieses Gerät Interferenzen erzeugt, die den Hörfunk- oder Fernsehempfang stören, was durch Ein- und Ausschalten des Geräts festgestellt werden kann, kann der Benutzer die Interferenz mit einer oder mehreren der folgenden Maßnahmen beheben:
	- Empfangsantenne anders ausrichten oder ihre Position ändern

2

- Abstand zwischen Gerät und Empfänger vergrößern
- Das Gerät und den Empfänger an Steckdosen unterschiedlicher Stromkreise anschließen
- Den Händler oder einen erfahrenen Radio-/Fernsehtechniker um Hilfe bitten

Das "IC" vor der Funkzertifizierungsnummer gibt nur an, dass das Gerät den technischen Spezifikationen von Kanada entspricht.

Entspricht IDA-Standards (DB 102425)

#### **HINWEIS:** Der Betrieb unterliegt den folgenden beiden Bedingungen:

- 1. Dieses Gerät darf keine Störungen verursachen, und
- 2. dieses Gerät muss jede Interferenz akzeptieren, inklusive Interferenzen, die zu einem unerwünschten Ablauf des Betriebs des Geräts führen können.

Modifikationen oder Änderungen des Geräts, die nicht ausdrücklich von der für die Konformität verantwortlichen Partei genehmigt sind, können die Berechtigung des Benutzers zum Betrieb des Geräts erlöschen lassen. Um den Konformitätsanforderungen hinsichtlich der HF-Belastung zu entsprechen, dürfen dieses Gerät und seine Antenne nicht am gleichen Ort wie eine andere Antenne oder ein anderer Sender bzw. in Verbindung damit betrieben werden.

Le terme « IC » qui figure devant le numéro de certification radio signifie seulement que le périphérique est conforme aux spécifications techniques imposées par Industrie Canada.

Son fonctionnement est soumis aux deux conditions suivantes :

- 1. ce périphérique ne doit pas provoquer d'interférences, et
- 2. ce périphérique doit accepter toutes les interférences, y compris celles qui pourraient entraîner un fonctionnement inopportun.

Les changements ou modifications qui ne sont pas expressément approuvés par la partie responsable de la conformité sont susceptibles d'annuler le droit de l'utilisateur à se servir de l'équipement. Pour être conformes aux exigences de conformité en matière d'exposition aux fréquences radio, ce périphérique et son antenne ne doivent pas être installés au même endroit ni être utilisés en conjonction avec une autre antenne ou un autre transmetteur.

- Öffnen Sie das Kunststoffgehäuse nicht unnötigerweise. Dies könnte das **HINWEIS** Kunststoffgehäuse beschädigen.
	- Schützen Sie den Adapter vor Feuchtigkeit.
	- • Denken Sie beim Batteriewechsel daran, den Adapter AUSZUSCHALTEN und die Batteriefachabdeckung abzunehmen.
	- Die Batterien müssen recycelt bzw. ordnungsgemäß entsorgt werden.
	- Wenn die LED beim Einschalten nicht leuchtet, ersetzen Sie die alten Batterien durch neue.
	- Der Adapter kann nur in Verbindung mit digitalen Handheld-Multimetern von Agilent verwendet werden.

### **Konfiguration**

In der folgenden Tabelle finden Sie die Standardkonfigurationen für den U1177A.

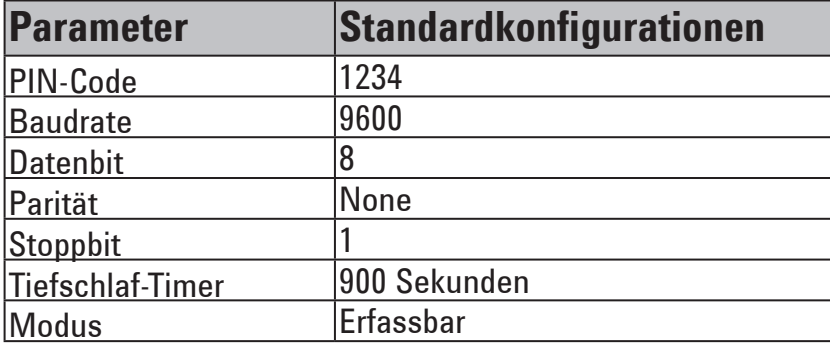

### **U1177A mit Bluetooth-Computerverbindung einrichten**

**HINWEIS** 

Vergewissern Sie sich vor Beginn, dass die **Bluetooth**-Verbindung auf Ihrem PC aktiviert ist.

- 1. Stellen Sie den Schiebeschalter des U1177A auf **On**.
- 2. Wechseln Sie auf Ihrem PC zu **Start** > **Arbeitsplatz** > **My Bluetooth Places**.
- 3. Klicken Sie auf **Bluetooth-Gerät hinzufügen**, um den Bluetooth-Einrichtungsassistenten aufzurufen.
- 4. Klicken Sie auf **Weiter>.** Die Bluetooth-Geräteauswahl zeigt eine Liste von Bluetooth-Geräten an.
- 5. Wählen Sie Agilent U1177A-XXXXXX XXXXXX steht für die Geräte-ID des U1177A und klicken Sie auf **Weiter>**.
- 6. Geben Sie in der Registerkarte "Pair Now" den standardmäßigen **Bluetooth**-Sicherheitscode "1234" ein und klicken Sie auf **Pair Now**.
- 7. Aktivieren Sie nach erfolgreichem Pairing **SPP** als Ihren ausgewählten **Bluetooth**-Service und klicken Sie auf **Weiter>**.
- 8. Ein Benachrichtigungs-Popup-Fenster wird angezeigt. Klicken Sie auf **OK**.
- 9. Benennen Sie das Gerät nach Schließen des Bluetooth-Einrichtungsassistenten ggf. um.
- 10. Klicken Sie auf **Fertig stellen**, um die Verbindung herzustellen**.** Der **U1177A-XXXXXX** ist jetzt hinzugefügt und erfolgreich verbunden.
- 11. Wenn Sie den U1177A bereits in "My Bluetooth Places" hinzugefügt haben, doppelklicken Sie auf den U1177A, um eine drahtlose serielle Verbindung zu Ihrem Remote-Multimeter herzustellen.
- 12. Doppelklicken Sie erneut auf den U1177A, um die drahtlose serielle Verbindung zu trennen.

In manchen Fällen erstellt der Bluetooth-Geräte-Manager zwei COM-Anschlüsse. **HINWEIS** Verwenden Sie nur den mit "Outgoing" bezeichneten COM-Anschluss.

### **Betrieb**

### **Verbinden des Adapters U1177A mit dem Multimeter**

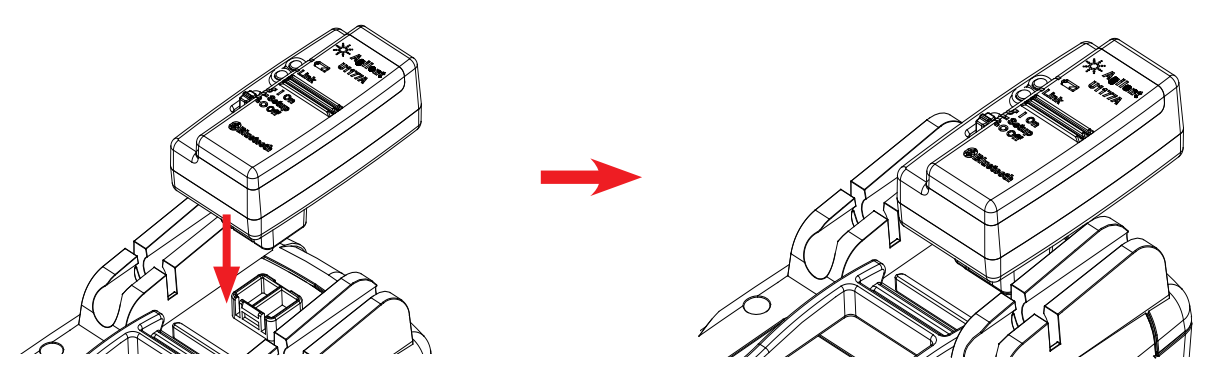

Lassen Sie den U1177A mit der Seite, an der sich die Optik befindet, am IR-Kommunikationsanschluss des Multimeters einrasten.

### **Einsetzen und Austauschen der Batterien**

### **HINWEIS**

Schalten Sie den U1177A vor Einsetzen oder Austauschen der Batterien in jedem Fall aus.

### **ACHTUNG**

- So schützen Sie den U1177A vor Beschädigung durch auslaufende Batterien:
	- Entfernen Sie verbrauchte Batterien grundsätzlich sofort.
	- • Wenn der Adapter längere Zeit nicht benutzt wird, nehmen Sie die Batterien heraus und lagern Sie sie separat.

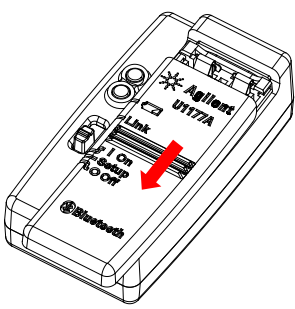

1. Schieben Sie die Batteriefachabdeckung vom Adaptergehäuse ab.

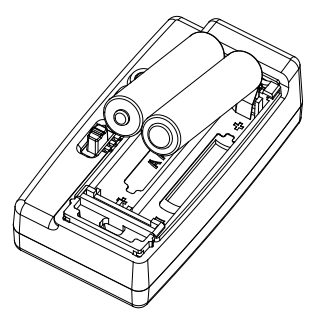

2. Legen Sie die Batterien ein. 3. Schieben Sie die

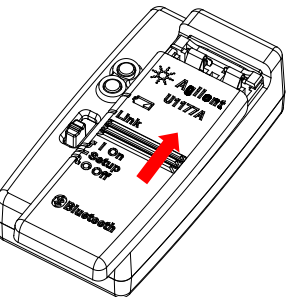

Batteriefachabdeckung zurück.

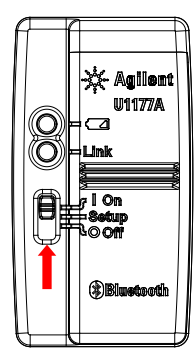

### **Rücksetzen des U1177A**

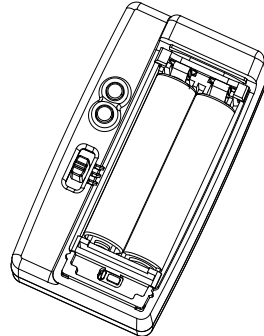

1. Öffnen Sie die Batteriefachabdeckung. Stellen Sie den Schiebeschalter dann auf **Setup**.

### Schalten Sie den U1177A ein Konfigurieren Sie den U1177A

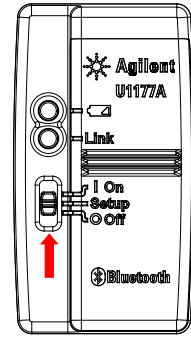

Stellen Sie den Schiebeschalter auf **On**. Stellen Sie den Schiebeschalter auf **Setup**.

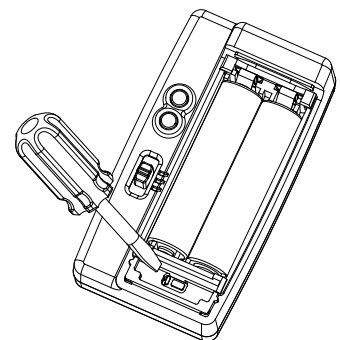

2. Drücken Sie mit einem Schraubendreher mit flacher Klinge etwa drei Sekunden lang auf den Knopf in der Aussparung.

### **Verbinden des Multimeters mit dem Agilent GUI Data Logger über U1177A**

- 1. Rufen Sie den Agilent GUI Data Logger auf.
- 2. Im Fenster "Communication Setting" ist der Setup-Modus standardmäßig auf "Auto" eingestellt. Klicken Sie auf **Connect Meter**, um die Multimeter-Verbindung einzurichten.
- 3. Das Multimeter bleibt angeschlossen, bis der COM-Anschluss geschlossen oder der U1177A ausgeschaltet wird.
	- Wenn Sie die Multimeter-Verbindung manuell einrichten möchten, wählen Sie **HINWEIS** ", Manual" im Fenster "Communication Setting". Achten Sie darauf, den COM-Anschluss auszuwählen, mit dem das Multimeter verbunden ist, und stellen Sie Baudrate, Parität und Datenbit nach der Standardkonfiguration ein.
		- Der U1177A kann nur mit jeweils einem Host-Computer verbunden sein.

### **Fernkonfiguration des U1177A über Hyper Terminal**

Mit dem Programm Hyper Terminal können Sie den U1177A mittels AT-Befehlen fernkonfigurieren — in diesem Fall über die **Bluetooth**-Verbindung.

**HINWEIS** 

Vergewissern Sie sich vor Beginn, dass die **Bluetooth**-Verbindung auf Ihrem PC aktiviert ist.

- 1. Stellen Sie den Schiebeschalter des U1177A auf **Setup**.
- 2. Wechseln Sie auf Ihrem PC zu **Start** > **Alle Programme** > **Zubehör** > **Kommunikation** > **Hyper Terminal**.
- 3. Stellen Sie Ihr Telnet-Programm ein. Sie können Hyper Terminal als standardmäßiges Telnet-Programm festlegen.
- 4. Erstellen Sie eine neue Verbindung für den U1177A. Gehen Sie zu **Datei** > **Neue Verbindung.**  Geben Sie im Verbindungsbeschreibungsfenster U1177A ein und wählen Sie das entsprechende Symbol. Klicken Sie auf **OK**.
- 5. Das Fenster "Connect To" wird angezeigt. Wechseln Sie zu "Connect using" und wählen Sie einen COM-Anschluss aus der Dropdown-Liste. Klicken Sie auf **OK**.
- 6. Die Einstellungen des COM-Anschlusses werden angezeigt. Stellen Sie die Parameter wie unten gezeigt ein und klicken Sie auf **OK**.
	- Bit =  $9600$
	- Datenbit  $= 8$
	- Parität = Keine
	- Stoppbit  $= 1$
	- Flusssteuerung = Keine
- 7. Konfigurieren Sie mithilfe der AT-Befehlsliste Daten auf dem U1177A bzw. rufen Sie sie ab.

### **AT-Befehlsliste**

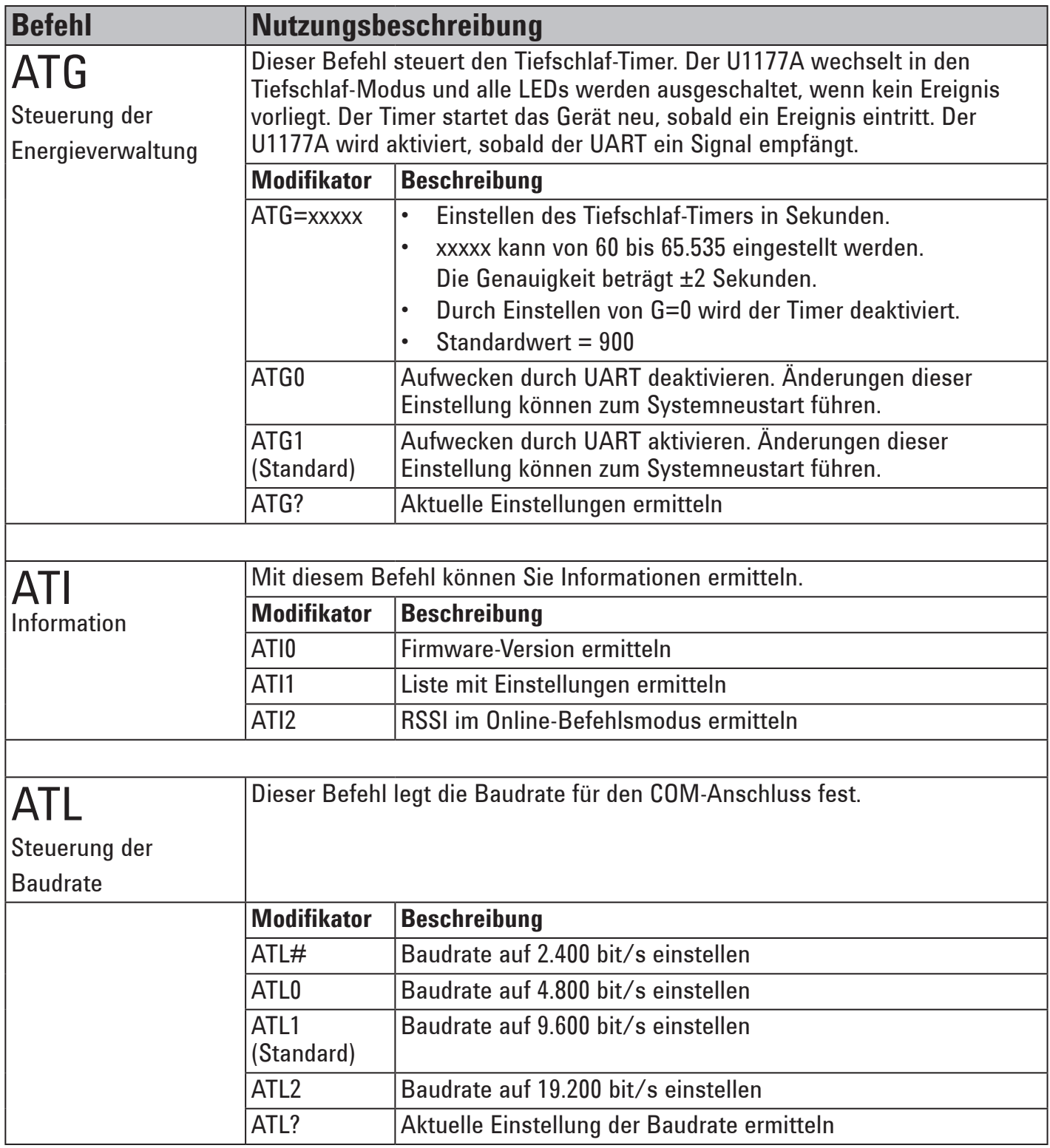

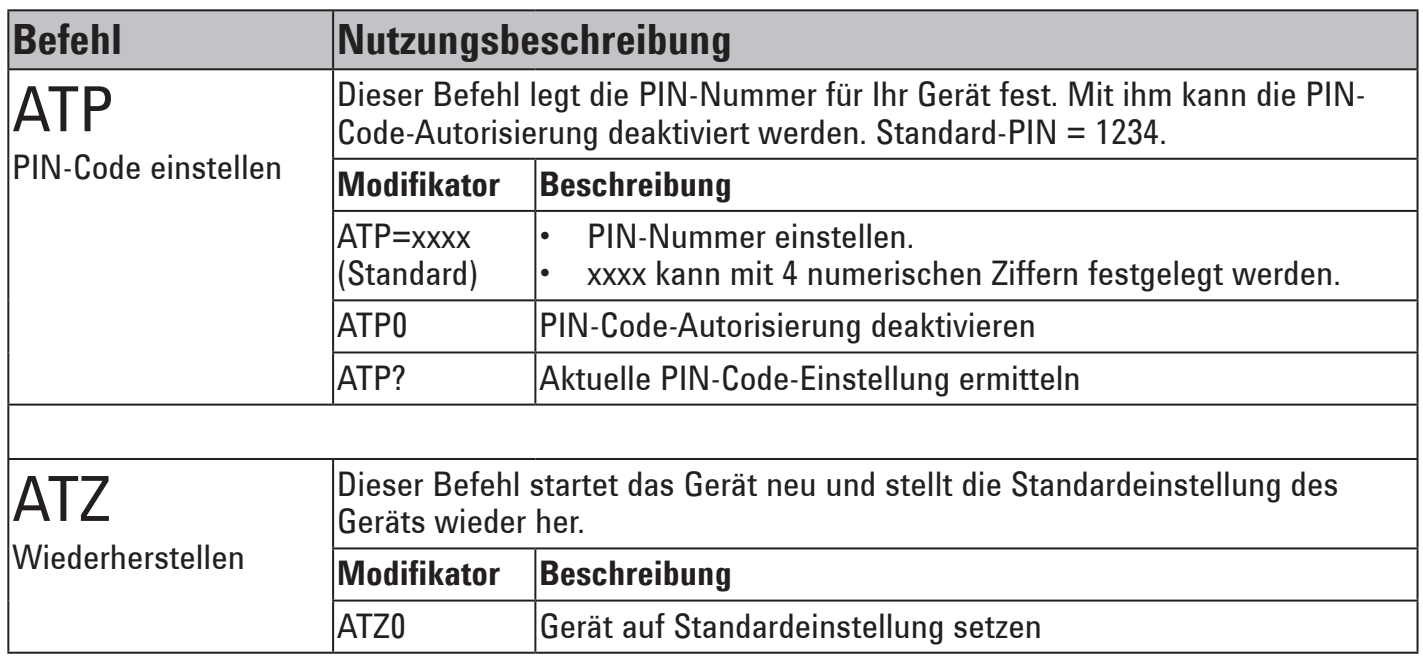

### **AT-Befehlsbeispiele**

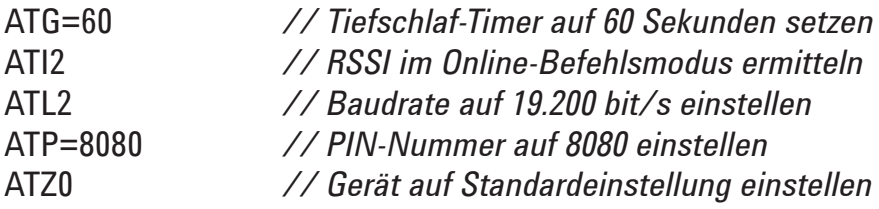

## **Wartung**

Wenn ein beliebiges Teil des Adapters abgenutzt oder beschädigt ist, ersetzen Sie ihn durch einen neuen Adapter U1177A.

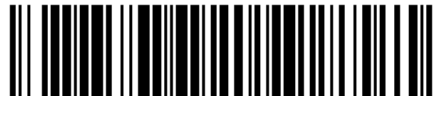

U1177-90107

©Agilent Technologies, Inc., 2011 Gedruckt in Malaysia 14. Dezember 2011

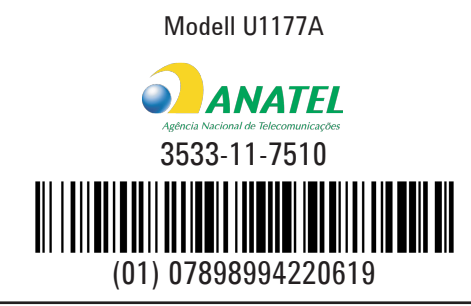

"Este equipamento opera em caráter secundário, isto é, não tem direito a proteção contra interferência prejudicial, mesmo de estações do mesmo tipo, e não pode causar interferência a sistemas operando em caráter primário."

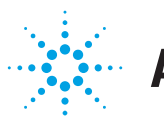

## **Agilent Technologies**